# **Instruction Manual for SUO MOTO DELETION**

**Suo Moto Deletion** is a web based Application developed by NIC Bihar under guidance of Nodal Officer of Food & Consumer Protection Department, Bihar. This application is intended for marking those ration card deleted which are earlier deleted by SDO on the basis of their survey or inspection report. This application will be implemented at Sub Divisional Magistrate office.

The Login id and password of this Application is same used in **RC ISSUE SYSTEM(JVA)**.

## **Step by Step method :-**

Website link is :- http://epds.bihar.gov.in/so\_motto\_deletion/login.aspx

## **Login Page:-**

User id and password is same which are used in JVA.

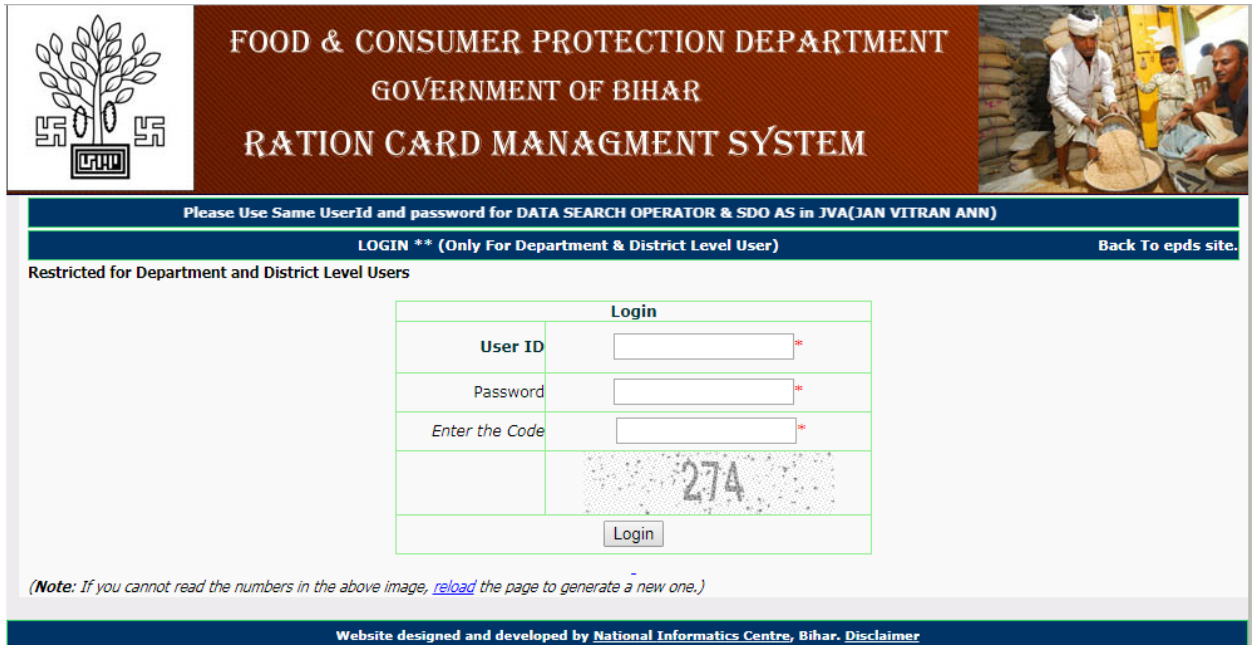

**This Application consists of two login roles which are as followed:-**

A. **Data Search Operator:-** Data search operator role is for searching ration card details with the help of ration card Number.

B. **SDO:-**SDO role is to confirm deletion of ration card or revoke from deletion of ration card. SDO is the competent authority for whole deletion process.

#### **Data Search Operator Module:-** An Official Website of De X  $-6$  $\leftarrow$   $\rightarrow$   $\mathbf{C}$  |  $\overline{0}$  epds.bihar.gov.in/so\_motto\_deletion/operator-deletion/Welcome\_page\_sdo.aspx?g=RedirectFromLoginPage  $\frac{1}{\sqrt{2}}$ Home So Moto Deletion ▼ Reports ▼ **Welcome Search operator** WELCOME TO DATA SEARCH OPERATOR MODULE FOR RATION CARD DELETION(SO MOTTO DELETION) **National Informatics Centre Disclaimer**

- **Data Search Operator Module** is to search individual ration card number and upload notice and order. It is mandatory to upload PDF of Notice and Order details.
- One can search individual ration card and if match with ration card detail, it is mandatory to upload PDF of notice details and order details.

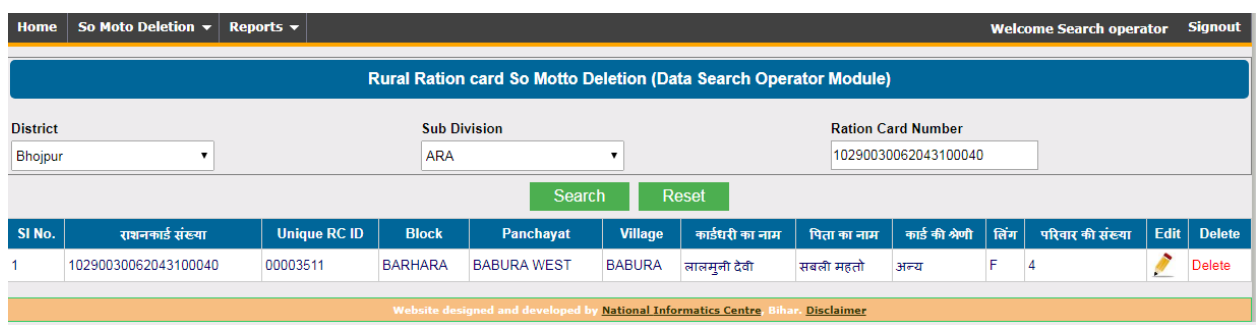

 $\cdot$  It is advisable to cross verify the ration card details before proceed for deletion.

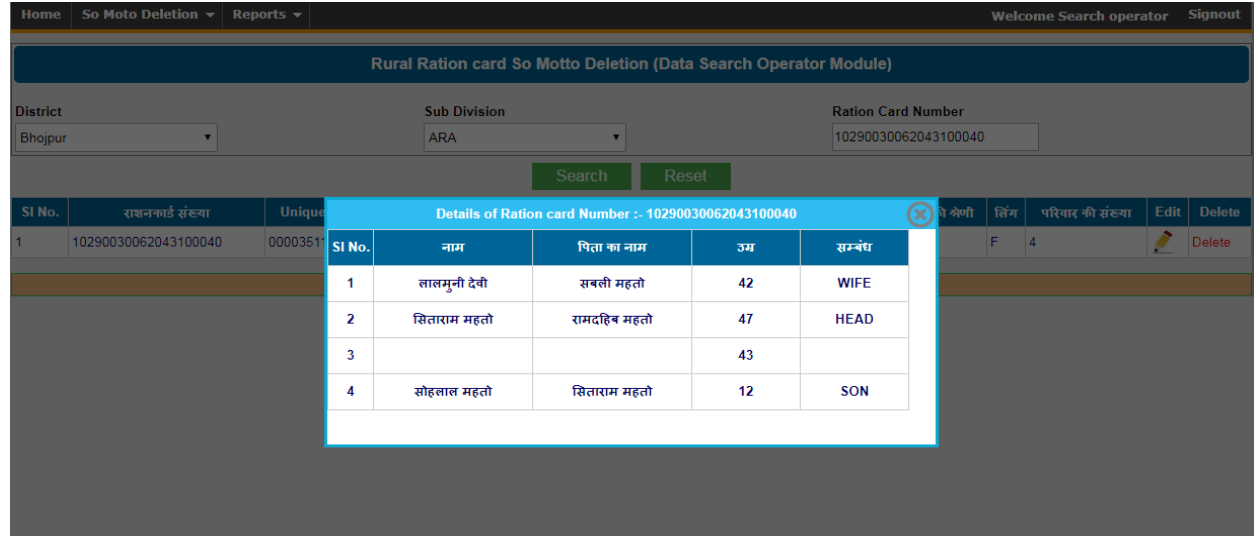

 Data Search Operator must confirm to be deleted ration card detail and upload PDF of notice details and Order details along with date of issuing notice and date of issuing order by clicking delete button inside grid view. One pop-up window will appear on screen to upload deletion documents ( Notice details and Order details).

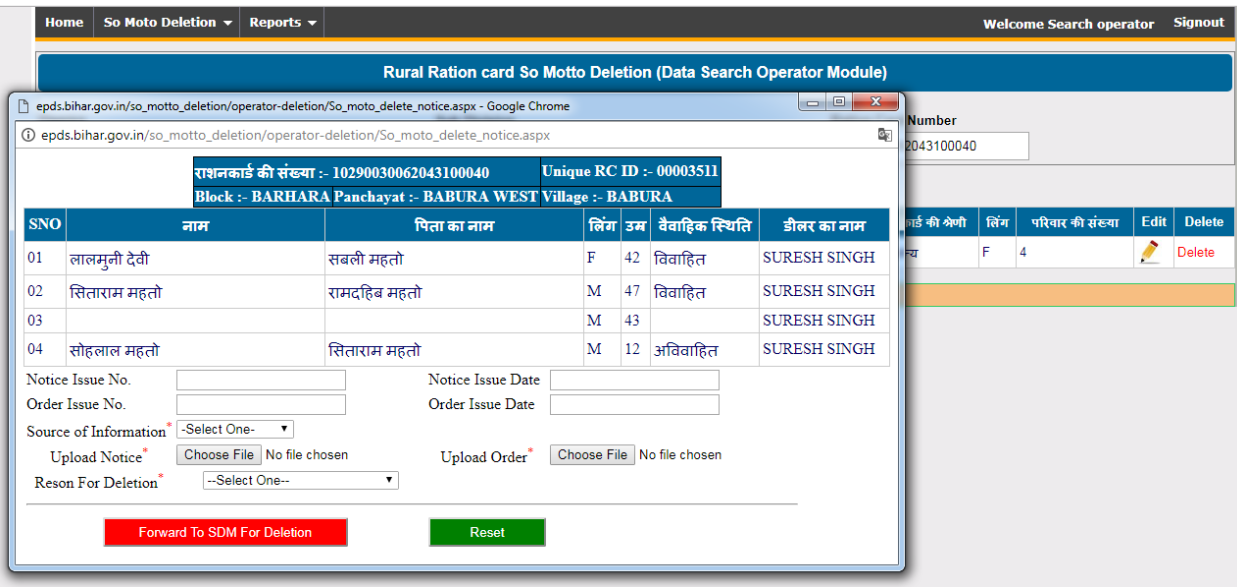

# **SDO Module**

SDO is final competent authority to confirm deletion of particular ration card or revoke from deletion process. SDO will find all the ration card details on dashboard which is processed by Data Search Operator. SDO must verify all the details of individual ration card and confirm deletion or reject marked deletion before further processing.

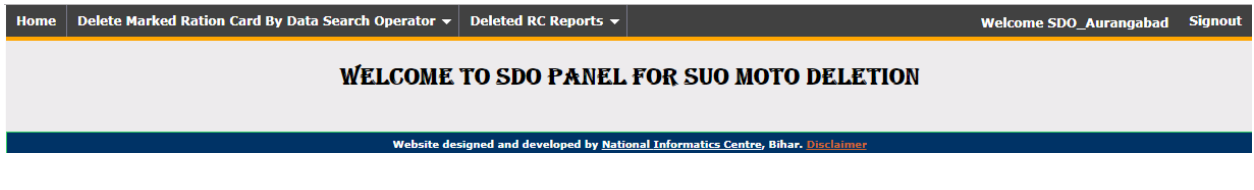

# **Delete Marked Ration Card By Data Search Operator:-**

This is for final deletion of those ration cards whose deletion details are already been uploaded by data search operator (Suo Moto Deletion) .

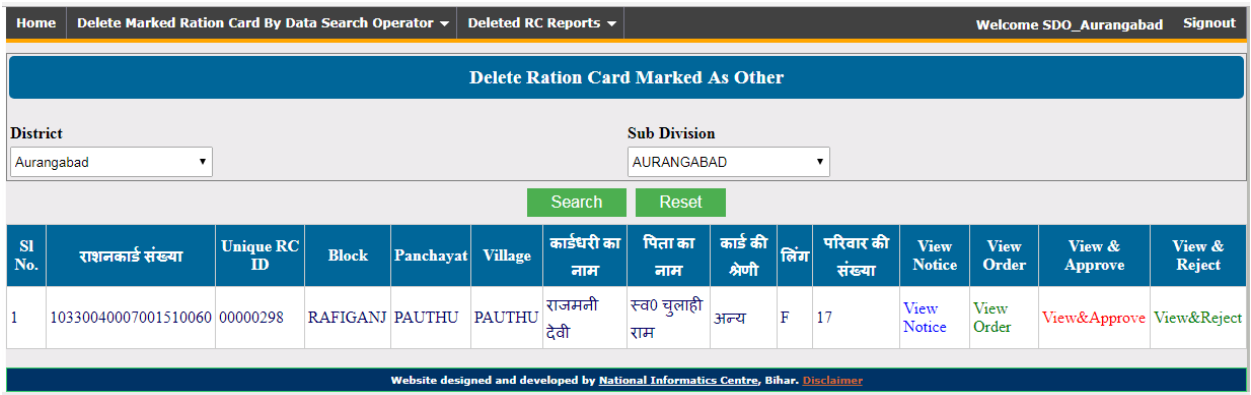

- **View Notice** is to review notice details which is uploaded by Data Search Operator..
- $\diamond$  **View Order** is for reviewing order details which is uploaded by Data Search Operator.
- **View & Approve** is for final deletion of Ration Card. SDO must review details of ration card. After confirmation only, SDO should delete ration card. It will permanently delete ration card from database.
- $\diamond$  **View & Reject** is to reject particular ration card deletion process. SDO must review details of ration card. In case ration card was wrongly processed by Data Search Operator or there is any mismatch in details of ration card, then SDO may Reject the deletion process.

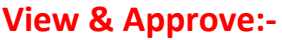

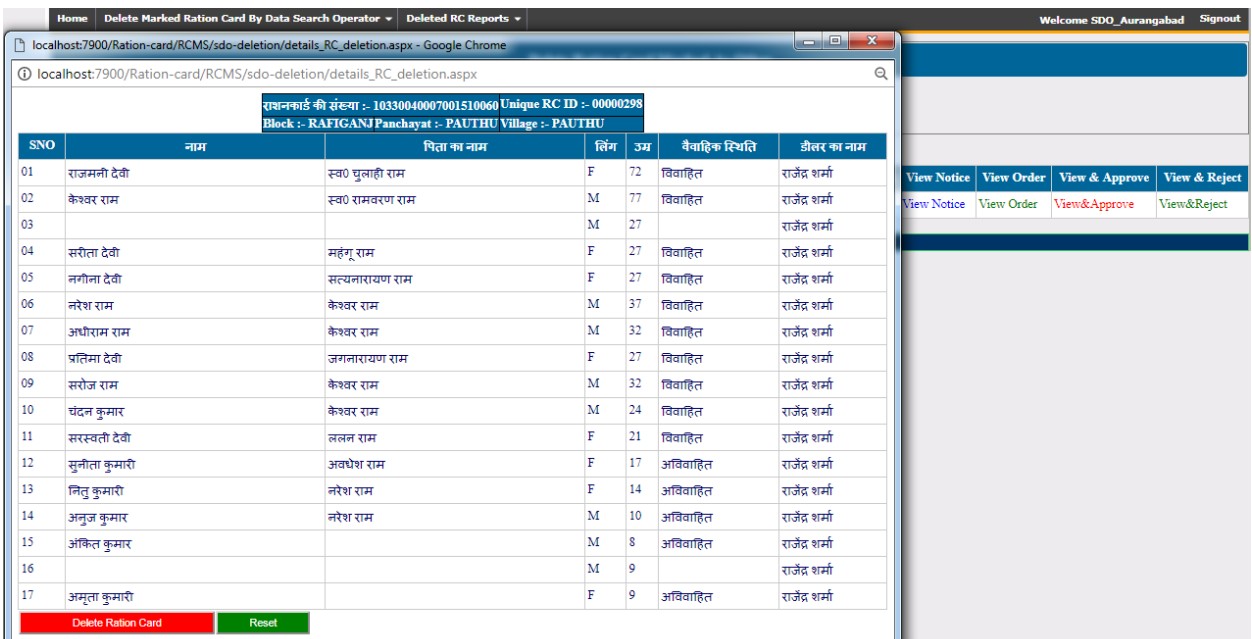

After clicking delete ration card button particular ration card will be deleted from database.

#### **View & Reject:-**

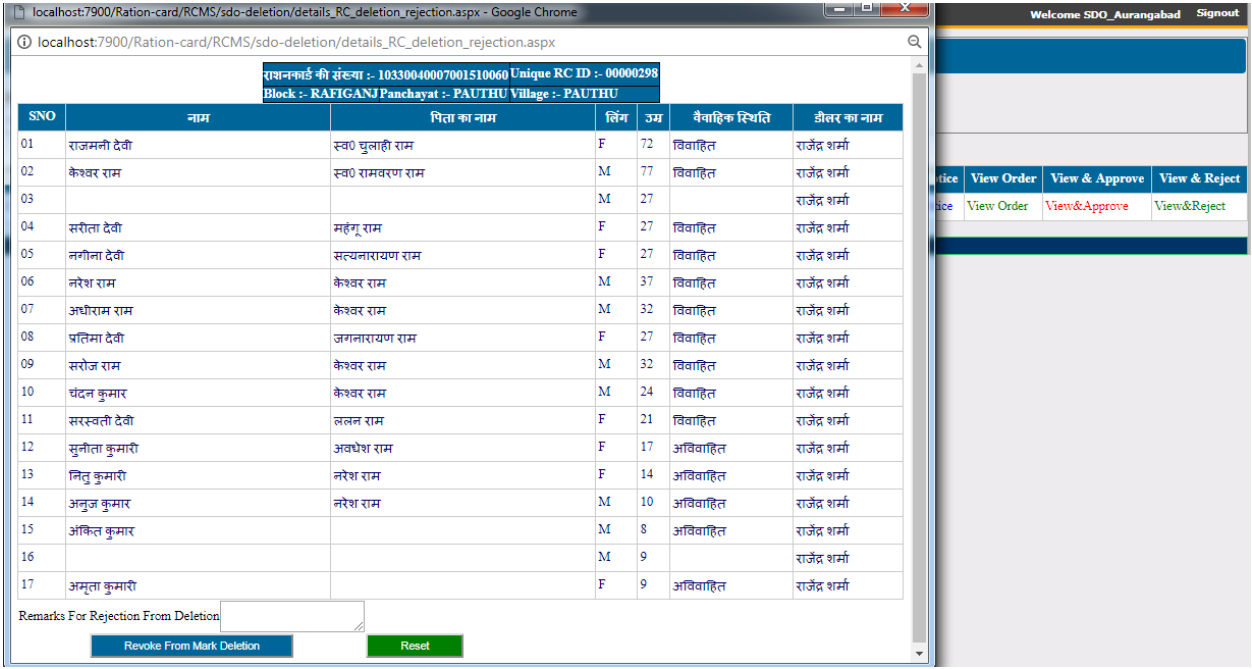

**Reject from Marked deletion :-** SDO may reject the particular ration card which is marked by Data Search Operator . SDO is the final competent authority to approve or delete ration card. if Data Search Operator wrongly marked particular ration card in deletion process or due to any other reason ration card wrongly marked in deletion process, SDO may reject particular ration card deletion process.

### **Delete RC Reports:-**

There are two types of report :-

#### **a)List of Deleted ration cards:-**

In this report all the ration card which is finally deleted from SDO is visible in this report.

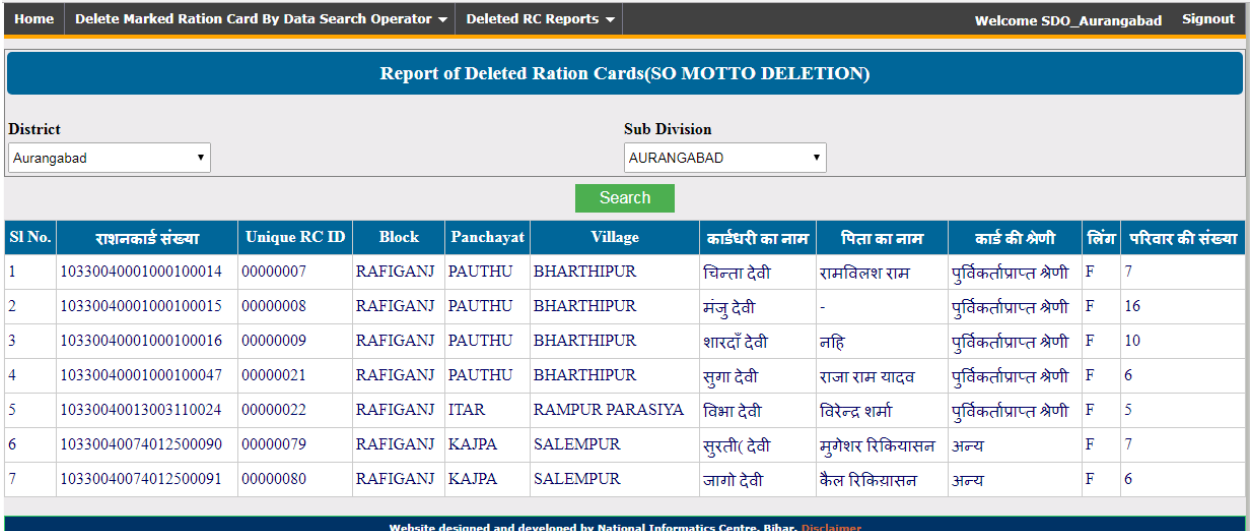

## **b)List of Rejected ration cards:-**

In this report all the ration card which is rejected or revoked from deletion by SDO are displayed.

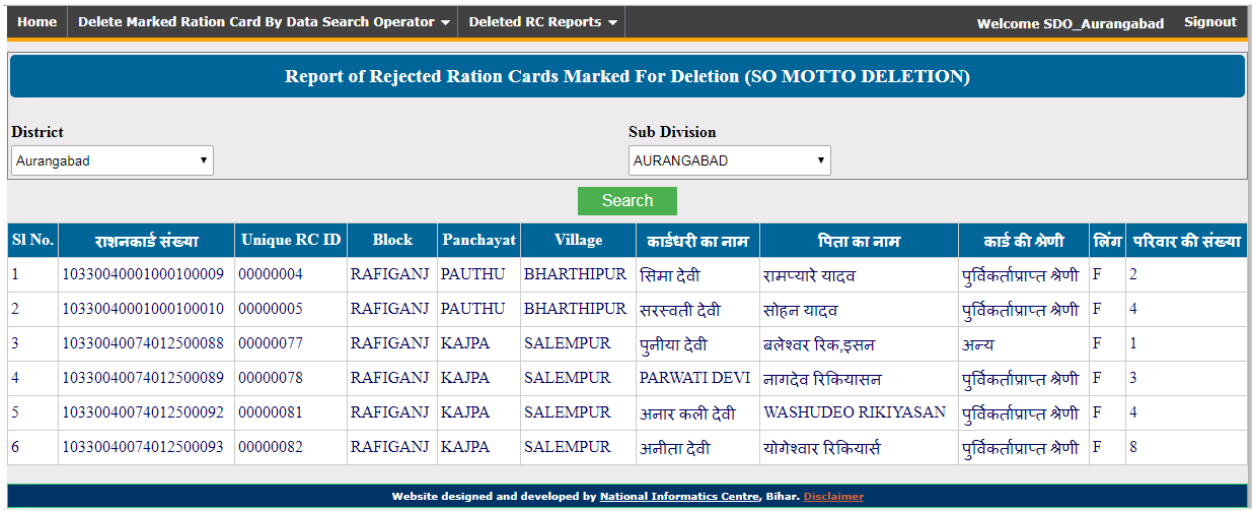

#### **c)Deletion Report:-**

It is summary report. It reflects all the ration card which has been deleted by SDM ( either deletion marked by Vendor or Marked by Data Search Operator in Suo Moto process) .

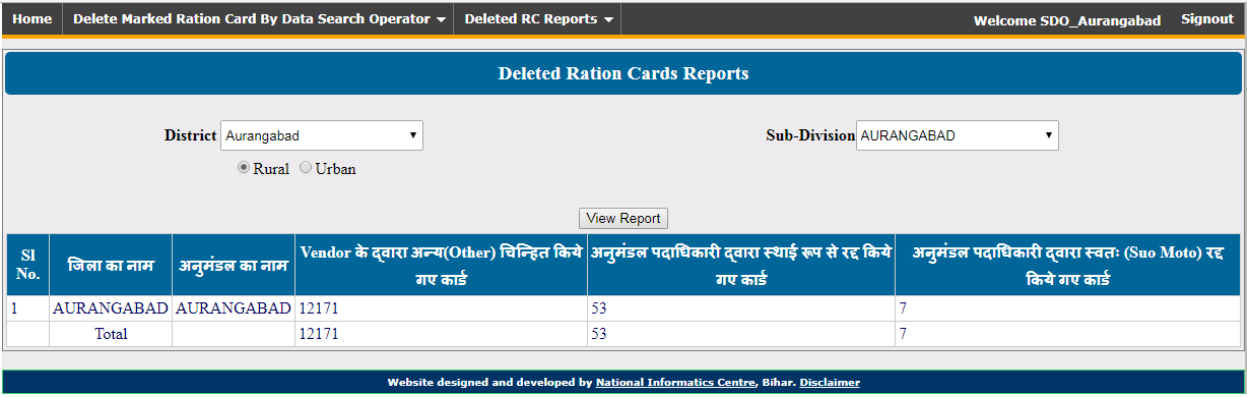